# **SONY A6000**

## *Guida a tutte le funzioni del menu*

#### **SONY a6000 - menu TAB**  $\rightarrow$ **O**  $\ddot{\circ}$  $\Box$ **PAGINA -** $3.2$ **⊠Rapp.aspetto RAW P**Oualità **RIGA** Foto panor.: dimens. Foto panor.: direz. **AVCHD El Formato file**  $\frac{1}{2}$ https://www.riccardoperini.it/sony-a6000-menu/

### **TAB 1 - IMPOSTAZIONI RIPRESA**

- pagina 1 riga 1: **Dimen. immagine** (dimensione immagine foto in pixel)
- pagina 1 riga 2: **Rapp. aspetto** (rapporto aspetto foto 3:2 o 16:9)
- pagina 1 riga 3: **Qualità** (scattare in raw, raw+jpeg, fine, standard)
- pagina 1 riga 4: **Foto panor.:dimens.** (dimensioni foto panoramiche)
- pagina 1 riga 5: **Foto panor.:direz.** (direzione per eseguire foto panoramica)
- pagina 1 riga 6: **Formato file** (formato video XAVC S, AVCHD, MP4)
- pagina 2 riga 1: **Impost. registraz.** (impostazioni registrazione video frame per secondo)
- pagina 2 riga 2: **Modo avanzamento** (scatto singolo, scatto multiplo, autoscatto, autoscatto multiplo, bracketing)
- pagina 2 riga 3: **Modo flash** (auto, disattivato, sincronizzazione lenta, seconda tendina, wireless)
- pagina 2 - riga 4: **Compens. flash** (compensazione flash)
- pagina 2 riga 5: **Rid.occ.rossi** (evitare occhi rossi quando si usa flash)
- pagina 2 - riga 6: **Modo messa a fuoco** (AF singolo, AF automatico, AF continuo, fuoco manuale, combinazione di messa a fuoco manuale e automatica)
- pagina 3 riga 1: **Area messa a fuoco** (ampia, zona, centro, spot flessibile)
- pagina 3 riga 2: **Illuminatore AF** (attivare o disattivare illuminatore autofocus)
- pagina 3 riga 3: Velocità AF (velocità di messa a fuoco nei filmati)
- pagina 3 riga 4: **Durata inseg. AF** (impostare durata inseguimento AF nei video)
- pagina 3 riga 5: **Comp. esposiz.** (compensazione esposizione)
- pagina 3 - riga 6: **Passo esposiz.** (0,3 EV o 0,5 EV)
- pagina 4 - riga 1: **ISO** (sensibilità ISO)
- pagina 4 riga 2: Modo mis. esp. (modalità di misurazione esposizione: multipla, centro, spot)
- pagina 4 - riga 3: **Bilanc. bianco** (bilanciamento del bianco)
- pagina 4 - riga 4: **DRO/HDR Auto** (ottimizzazione della gamma dinamica e HDR)
- pagina 4 riga 5: **Stile personale** (profili da applicare alle immagini jpg e ai video)
- pagina 4 riga 6: **Effetto immagine** (effetti da applicare alle immagini)
- pagina 5 - riga 1: **Zoom** (zoom digitale)
- pagina 5 riga 2: **Ingrandim. mes. fuo.** (ingrandimento per controllare messa a fuoco)
- pagina 5 riga 3: **Espos.lunga NR** (NR = noise reduction, cioè riduzione rumore per esposizioni lunghe)
- pagina 5 riga 4: **ISO alta NR** (NR = noise reduction, cioè riduzione rumore a ISO alti)
- pagina 5 riga 5: **AF agganc. al sogg.** (fuoco agganciato al soggetto, mantiene automaticamente la messa a fuoco su un soggetto in movimento)
- pagina 5 riga 6: **Sorriso/Rilev. visi** (rileva i visi o i sorrisi dei soggetti e regola la messa a fuoco)
- pagina 6 riga 1: **Effetto pelle morb.** (imposta effetti usati per riprendere bene la pelle)
- pagina 6 - riga 2: **Inquadrat. autom.** (inquadratura automatica, oltre all'immagine originale salva un'immagine ritagliata in cui decide automaticamente la composizione)
- pagina 6 riga 3: **Selezione scena** (utilizzare impostazioni pre-regolate secondo la scena: ritratti, eventi sportivi, macro, paesaggi, tramonto, scena notturna, crepuscolo senza treppiede, ritratto notturno, riduzione sfocatura movimento)
- pagina 6 - riga 4: **Filmato** (modalità di ripresa dei video: auto, priorità diaframma, priorità tempi, esposizione manuale)
- pagina 6 riga 5: SteadyShot (attivare o disattivare stabilizzazione)
- pagina 6 - riga 6: **Spazio colore** (spazio colore per le fotografie: sRGB o AdobeRGB)
- pagina 7 riga 1: **Ottur. lento aut.** (impostare se regolare o meno automaticamente il tempo di otturazione quando si registrano i filmati se c'è poca luce)
- pagina 7 riga 2: **Registrazione audio** (attivare o disattivare la registrazione dell'audio nei video)
- pagina 7 riga 3: Riduz. rumore vento (ridurre o meno il rumore del vento durante la registrazione dei filmati)
- pagina 7 riga 4: **Lista consigli ripresa** (attivare o meno sul tasto C2 i consigli di ripresa)
- pagina 7 - riga 5: **Richiamo memoria** (richiamare le impostazioni di ripresa memorizzate)
- pagina 7 riga 6: **Memoria** (memorizzare fino a 3 impostazioni di modo ripresa, diaframma, tempo di otturazione, impostazioni di ripresa)

### **TAB 2 - IMPOSTAZIONI PERSONALIZZATE**

- pagina 1 riga 1: **Mot. Zebrato** (motivo zebrato o zebra pattern, indicatore di avviso di punti estremamente illuminati)
- pagina 1 riga 2: **MF assistita** (ingrandisce automaticamente l'immagine sullo schermo per rendere più facile la messa a fuoco manuale)
- pagina 1 riga 3: **Tempo ingr. mes. fu.** (tempo di ingrandimento messa a fuoco, per impostare la durata per cui un'immagine deve essere ingrandita usando la funzione "MF assistita" o "Ingrandimento messa a fuoco")
- pagina 1 riga 4: **Linea griglia** (per scegliere se attivare le griglie per facilitare la composizione, come la griglia regola dei terzi, la griglia dei quadrati e la griglia diagonali+quadrati)
- pagina 1 riga 5: **Revis. autom.** (revisione automatica, per visualizzare subito sullo schermo l'immagine appena scattata)
- pagina 1 riga 6: **Tasto DISP** (tasto display, per impostare cosa vedere sullo schermo nel modo di ripresa)
- pagina 2 riga 1: **Livello eff. Contorno** (livello effetto contorno o focus peaking, aumenta il contorno dei campi a fuoco usando un colore specifico nella messa a fuoco manuale o nella ripresa con messa a fuoco manuale diretta)
- pagina 2 riga 2: **Colore eff. Contorno** (sceglie il colore da usare per il focus peaking tra rosso, giallo e bianco)
- pagina 2 riga 3: **Guida Impost. Espo.** (guida impostazione esposizione, per decidere se visualizzare una guida quando si cambia l'esposizione)
- pagina 2 riga 4: Visualizz. Live View (per simulare sullo schermo l'aspetto che avrà l'immagine finale)
- pagina 2 riga 5: Visual. area AF cont. (per decidere se visualizzare o meno l'area di messa a fuoco che è a fuoco quando si scatta in AF-C con area Ampia o Zona)
- pagina 3 riga 1: **Pre-AF** (regola automaticamente la messa a fuoco prima di premere a metà il pulsante di scatto)
- pagina 3 riga 2: **Impostazione zoom** (per selezionare l'impostazione dello zoom tra solo zoom ottico, zoom immagine nitida e zoom digitale)
- pagina 3 riga 3: **Eye-Start AF** (imposta se usare o meno la messa a fuoco automatica quando si guarda attraverso il mirino elettronico)
- pagina 3 riga 4: **FINDER/MONITOR** (imposta il metodo per cambiare la visualizzazione tra il mirino elettronico e lo schermo)
- pagina 3 riga 5: **Scatta senza obiett.** (scatta senza obiettivo, per decidere se l'otturatore può essere rilasciato o meno quando non è montato un obiettivo. Si usa con obiettivi vintage o che non hanno i contatti per comunicare con la fotocamera)
- pagina 3 riga 6: **AF** con p.scatto (autofocus con pulsante di scatto, per decidere se mettere a fuoco automaticamente quando si preme a metà il pulsante di scatto; si usa per impostare il back button focus)
- pagina 4 riga 1: AEL con otturat. (AEL significa Auto Exposure Lock, cioè blocco automatico dell'esposizione. Questa funzione permette di impostare se bloccare l'esposizione quando si preme a metà il pulsante di scatto)
- pagina 4 riga 2: Ottur. a tend. ant. el. (decidere se attivare o meno la tendina anteriore elettronica dell'otturatore)
- pagina 4 riga 3: **Estr. imm. Auto. sup.** (imposta se salvare o meno tutte le immagini che sono state riprese continuamente in "Automat. superiore")
- pagina 4 riga 4: **Imp. comp. esp.** (impostazione compensazione esposizione, per scegliere se applicare il valore di compensazione dell'esposizione per controllare sia la luce del flash che la luce ambientale o solo la luce ambientale)
- pagina 4 riga 5: **Ord. esp. forc.** (è possibile impostare l'ordine di ripresa per l'esposizione a forcella e l'esposizione a forcella con bilanciamento del bianco)
- pagina 5 riga 1: **Registrazione visi** (registrando i visi, quando si attiva questa funzione, viene data priorità a questi per l'autofocus)
- pagina 5 riga 2: **Micro reg. AF** (micro regolazione AF, consente di regolare e registrare una posizione di messa a fuoco automaticamente per ciascun obiettivo, quando si usa un obiettivo con attacco A con l'adattatore LA-EA2 o LA-EA4)
- pagina 5 riga 3: **Compens. obiettivo** (compensazione obiettivo, per impostare "compensazione ombreggiatura" che ripara gli angoli sfumati dello schermo, causati da certe caratteristiche dell'obiettivo, "compensazione aberrazione cromatica" che riduce l'anomalia del colore negli angoli dello schermo e "compensazione distorsione" che ripara la distorsione dello schermo)
- pagina 6 riga 1: **Imp. Menu funzioni** (impostazioni menu Funzione, per assegnare le funzioni da richiamare quando si preme il tasto FN)
- pagina 6 riga 2: **Impost. person. tasti** (impostazione dei tasti personalizzati)
- pagina 6 riga 3: **Impost. Man./Rot.** (impostazione manopola/rotella, per cambiare le funzioni della manopola di controllo e della rotellina di controllo)
- pagina 6 riga 4: **Comp. Ev Man./Rot.** (per assegnare la compensazione dell'esposizione alla manopola di controllo o alla rotellina di controllo)
- pagina 6 riga 5: **Pulsante MOVIE** (per decidere se avviare la registrazione dei filmati quando si preme il tasto MOVIE in qualsiasi modo o solo quando la modalità di ripresa è impostata su "Filmato")
- pagina 6 riga 6: **Blocco mano./rotel.** (blocco manopola/rotellina, per decidere se bloccare o no la manopola e la rotellina quando si tiene premuto il tasto FN)

### **TAB 3 – SENZA FILI**

- pagina 1 riga 1: **Invia a Smartphone** (per trasferire le immagini dalla a6000 a un telefono smartphone)
- pagina 1 riga 2: **Invia a Computer** (per trasferire le immagini dalla Sony ILCE-6000 a un computer)
- pagina 1 riga 3: Visione su TV (per visualizzare le immagini su un televisore tramite wireless)
- pagina 1 riga 4: **One touch** (NFC)
- pagina 1 riga 5: **Modo Aeroplano** (per disattivare temporaneamente tutte le funzioni Wi-Fi)
- pagina 1 riga 6: **Pressione WPS** (se il punto di accesso ha il tasto WPS, è possibile registrare facilmente il punto di accesso alla fotocamera premendo il tasto WPS)
- pagina 2 riga 1: **Imp. man. punt. acc.** (impostazione manuale punto di accesso)
- pagina 2 riga 2: **Modif. Nome Dispos.** (modifica nome dispositivo, per cambiare il nome della periferica in Wi-Fi Direct)
- pagina 2 riga 3: Visual. Indirizz. MAC (per visualizzare l'indirizzo MAC della fotocamera)
- pagina 2 - riga 4: **Azzera SSID/PW**
- pagina 2 riga 5: **Azzera impost. Rete** (ripristina tutte le impostazioni di rete sulle impostazioni predefinite)
- pagina 1 - riga 1: **Lista applicazioni**
- pagina 1 - riga 2: **Introduzione**

### **TAB 5 – RIPRODUZIONE**

- pagina 1 riga 1: **Canc.** (cancellare immagini)
- pagina 1 - riga 2: **Modo visione** (metodo di visualizzazione della foto)
- pagina 1 riga 3: **Indice immagini**
- pagina 1 riga 4: **Rotazione schermo** (per selezionare l'orientamento quando si visualizzano le foto scattate)
- pagina 1 riga 5: **Proiez. diapo.** (proiezione dispositive, riproduce automaticamente le immagini in modo continuo)
- pagina 1 riga 6: **Ruota** (per ruotare in senso antiorario un'immagine visualizzata)
- pagina 2 - riga 1: **Ingrandisci**
- pagina 2 riga 2: **Ripr. imm. ferma 4K** (riproduzione immagini con risoluzione 4K su un televisore collegato tramite HDMI che supporta 4K)
- pagina 2 riga 3: **Proteggi** (protegge le immagini registrate contro la cancellazione accidentale)
- pagina 2 riga 4: **Specifica stampa** (è possibile specificare prima sulla scheda di memoria quali fotografie si desidera stampare successivamente)

#### **TAB 6 – IMPOSTAZIONE**

- pagina 1 - riga 1: **Luminosità monitor** (per regolare la luminosità dello schermo)
- pagina 1 - riga 2: **Luminosità mirino** (per regolare la luminosità del mirino elettronico in modo automatico a seconda della luminosità dell'ambiente o in modo manuale)
- pagina 1 riga 3: **Temp. colore mirino** (regola la temperatura del colore del mirino elettronico.)
- pagina 1 riga 4: **Impostazioni volume** (regola il volume del suono durante la riproduzione dei video)
- pagina 1 riga 5: **Segnali audio** (seleziona se si vuole che la Sony a6000 produca o meno un suono)
- pagina 2 riga 1: **Menu a riquadri** (seleziona se visualizzare prima schermata del menu quando a tessera si preme il tasto MENU)
- pagina 2 riga 2: **Guida manop. modo** (è possibile visualizzare la descrizione di un modo di ripresa quando si gira la manopola del modo e si cambiano le impostazioni disponibili per quel modo di ripresa)
- pagina 2 riga 3: **Canc. Conferma** (impostare se deve chiedere conferma o annulla quando si cancella un'immagine o un filmato)
- pagina 2 riga 4: **Tempo fino a Ris. en.** (impostare dopo quanto tempo la fotocamera entra in modalità di risparmio energetico)
- pagina 2 riga 5: **Selettore NTSC/PAL** (decidere se riprodurre i filmati registrati con il prodotto su un sistema televisivo PAL / NTSC)
- pagina 3 riga 1: **Modo pulizia** (per pulire il sensore della fotocamera)
- pagina 3 - riga 2: **Modo dimostrativo** (una specie di salvaschermo, imposta se visualizzare automaticamente i video salvati sulla sd card quando la fotocamera non viene usata per circa un minuto)
- pagina 3 riga 3: **Controllo remoto** (per utilizzare un telecomando senza fili)
- pagina 3 riga 4: **Risoluzione HDMI** (quando si collega la Alpha 6000 a un televisore ad alta definizione usando un cavo HDMI è possibile selezionare la risoluzione HDMI per inviare le immagini alla tv)
- pagina 3 riga 5: **CTRL PER HDMI** (quando si collega la a6000 a un televisore Sony Bravia compatibile con la sincronizzazione usando un cavo HDMI, è possibile azionare questo prodotto puntando il telecomando del televisore verso il televisore)
- pagina 3 riga 6: **Visualizz. Info HDMI** (seleziona se visualizzare le informazioni sulle immagini quando la a6000 e la televisione sono collegati usando un cavo HDMI)
- pagina 4 riga 1: **Collegam. USB** (collegamento al PC tramite USB)
- pagina 4 riga 2: **Impost. LUN USB** (aumenta la compatibilità limitando le funzioni di collegamento USB)
- pagina 4 riga 3: **Lingua** (per impostare la lingua delle voci di menu, degli avvertimenti e dei messaggi)
- pagina 4 riga 4: **Imp.data/ora** (impostare la data e l'orario)
- pagina 4 riga 5: **Impostaz. fuso orario** (impostare l'area del proprio fuso orario)
- pagina 5 riga 1: **Formatta** (per formattare la scheda sd)
- pagina 5 - riga 2: **Numero file** (seleziona il modo in cui assegnare il nome dei numeri di file alle immagini registrate)
- pagina 5 riga 3: **Selez.** cartella REG (per cambiare la cartella su cui le immagini sono registrate)
- pagina 5 riga 4: **Nuova cartella** (creando una nuova cartella, le foto vengono registrate nella cartella appena creata)
- pagina 5 riga 5: Nome cartella (cambiare il nome della cartella in cui sono contenuti i file)
- pagina 5 riga 6: **Recupera DB immag.** (recupera database immagini. Se i file di immagine sono stati elaborati su un computer, potrebbero verificarsi dei problemi nel file di database delle immagini. In questi casi si può riparare il file con questa funzione)
- pagina 6 - riga 1: **Visu. spaz. supporto** (visualizza spazio supporto, per visualizza il tempo registrabile dei filmati e il numero immagini che è possibile scattare in base alla memoria sd inserita)
- pagina 6 riga 2: **Versione** (per visualizzare la versione della fotocamera e dell'obiettivo attaccato)
- pagina 6 riga 3: **Ripristino impostaz.** (ripristino impostazioni, per riportare la fotocamera alle impostazioni di fabbrica predefinite)

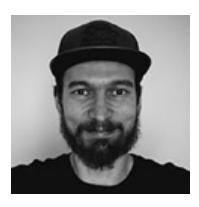

Guida a cura di **Riccardo Perini** https://www.riccardoperini.it/ https://www.instagram.com/riccardoperini/ https://www.youtube.com/c/RiccardoPeriniFotografia